# MOTICE

Note that when converting this document from its original format to a .pdf file, some minor font and format changes may occur. When viewing and printing this document, we cannot guarantee that your specific PC or printer will support all of the fonts or graphics. Therefore, when you view the document, fonts may be substituted and your individual printer may not have the capability to print the document correctly.

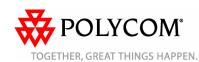

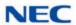

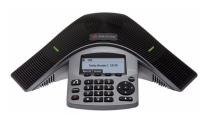

Polycom® SoundStation® IP 5000 Phone When Operating with an NEC UNIVERGE® Switch

**Quick User Guide** 

**BASIC PHONE FEATURES CUSTOMIZING YOUR PHONE** 

Applies to phones running SIP 3.2.0 or later.

For detailed information, see the User Guide for the Polycom SoundStation IP 5000 Phone available at: www.necunified.com

©2010 Polycom, Inc. All rights reserved.

POLYCOM®, the Polycom "Triangles" logo and the names and marks

associated with Polycom's products are trademarks and/or service marks of Polycom, Inc. and are registered and/or common law marks in the United States and various other countries. All other trademarks are property of their respective owners. No portion hereof may be reproduced or transmitted in any form or by any means, for any purpose other than the recipient's personal use, without the express written permission of Polycom

UNIVERGE, NEC and the NEC logo are trademarks or registered trademarks of NEC Corporation and may be registered in Japan and other iurisdictions.

#### **BASIC PHONE FEATURES**

#### **Placing Calls**

enter the phone number, and then press the Send soft kev.

### **Answering Calls**

Press the **Answer** soft kev. To ignore an incoming call, press the **Reject** soft key.

### **Ending Calls**

During a call, press or the End Call soft key.

### **Redialing Numbers**

To call the last number you dialed, press REDIAL .

# **Muting the Microphone**

During a call, press console LEDs will glow red. You can hear all other parties while Mute is enabled. The other parties cannot hear you.

To turn off Mute, press again.

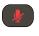

### **Holding and Resuming Calls**

During a call, press the **Hold** soft key. The console LEDs will blink red.

To resume the call, press the Resume soft key.

# **Transferring Calls**

#### To transfer a call:

- 1. During a call, press the Trnsfer soft key. The active call is placed on hold.
- 2. Enter the number of the party to which you want to transfer the call, and then press the Send soft key.

To cancel the transfer before the call connects, press the **Cancel** soft key. The original call resumes.

3. After you speak with the second party, press the Trnsfer soft key.

Blind and Split transfer is not supported.

### **Forwarding Calls**

This must be programmed by the system administrator and configured for the switch to which you are connected.

When connected to a NEC UNIVERGE switch, settings from the SoundStation IP 5000 are not supported.

### **Using Do Not Disturb**

To prevent your phone from ringing, enable Do Not Disturb.

. and then select Features > Do Not Disturb.

### **Hosting Conference Calls**

The SoundStation IP 5000 conference button is not supported when connecting to a NEC UNIVERGE switch. Dial directly into a conference bridge in order to attend a conference call.

If you have an active call and a call on hold, you can create a conference between all three parties by pressing the **Join** soft key.

## **Using Call Lists**

From the idle display:

- Press to access the Placed Calls list.
- Press to access the Received Calls list.
- Press T to access the Missed Calls list.

Select a call from the list. Then, you can do the following:

- To place a call, press the Dial soft key.
- To change the phone number before dialing, press the Edit soft key.
- To remove the call from the list, press the Clear soft key.
- To store the contact in your Contact Directory, press the Save soft key.
- To view information about the call, press the Info soft key.

#### **CUSTOMIZING YOUR PHONE**

# **Updating Contact Directory**

To add a contact:

- 1. Press , and then select Features > Contact Directory.
- 2. Press the Add soft key.

3. Enter the contact information

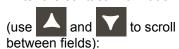

For example, enter the first and last name of the contact, the contact's phone number and the ring type or change the speed dial index number.

4. Press the **Save** soft key.

You can add contacts to your Contact Directory from call lists. See Using Call Lists.

#### To edit a contact:

- 1. Press , and then select Features > Contact Directory.
- Scroll to the contact whose information you want to update, and then press the Edit soft key.
- 3. Update the contact information.
- 4. Press the **Save** soft key.

#### To search for a contact:

- 1. Press , and then select Features > Contact Directory.
- 2. Press the **Search** soft key. Then, enter the first few characters of the contact's first or last name, and then press the **Search** soft key again.

# Adjusting Speaker and Ringer Volume

#### To change the speaker volume:

During a call, press (either the volume down or volume up side).

# To change the ringer volume:

• When the phone is in the idle state, press (either the volume down or volume up side).

You can also prevent your phone from ringing (enable Do Not Disturb—see Using Do Not Disturb).

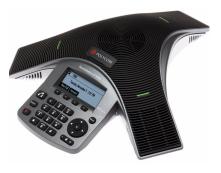

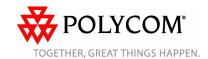

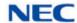